#### **What is Intel® Shared LUN upgrade? Enable running advanced Virtualization and High-Availability Clusters on Modular Server without an external storage system**

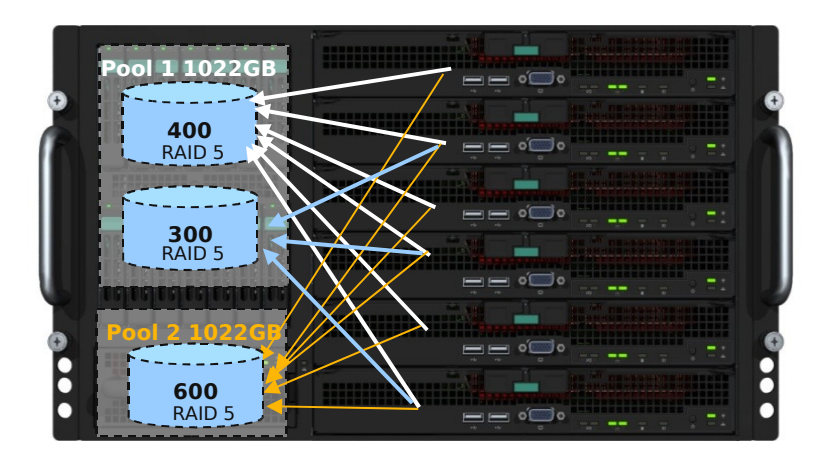

- **1. One box solution! No external SAN storage required!!**
- **2. Single point and simple IMS server control GUI for Intel® Shared LUN activation, configuration and server management!!!**

•Features:

>Each Virtual Drive can be mapped up to 6 compute modules

>Simple Point & Click configuration with IMS server control GUI

• Benefits:

- Single Box solution for advanced Virtualization and HA Clusters
	- >VMware ESX HA, Vmotion, DRS
	- >Microsoft Windows Server Clusters

>Linux Server Clusters

**Intel and the Intel logo are trademarks or registered trademarks of Intel Corporation or its subsidiaries in the United States and other countries. Other names and brands may be claimed as the property of others. All products, dates, and figures are preliminary and are subject to change without any notice. Copyright © 2008, Intel Corporation.**

nte

# **Details to activate Intel® Shared LUN**

- •Log in the Intel® Modular Server Control GUI
- •Click on the Feature Activation link and enter the license key in the Enter New Feature Key box and click on Add to enable the feature

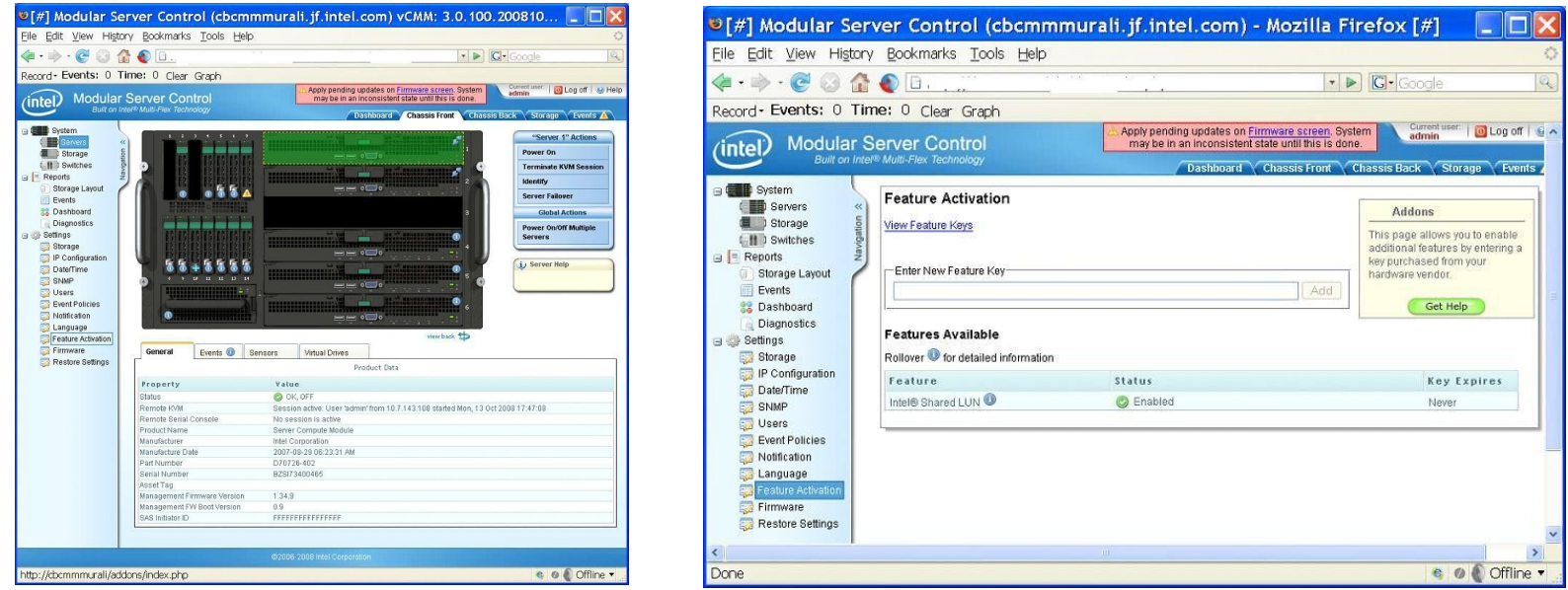

#### **How to share LUN with multiple servers (1)**

Check "Assign to multiple servers" box

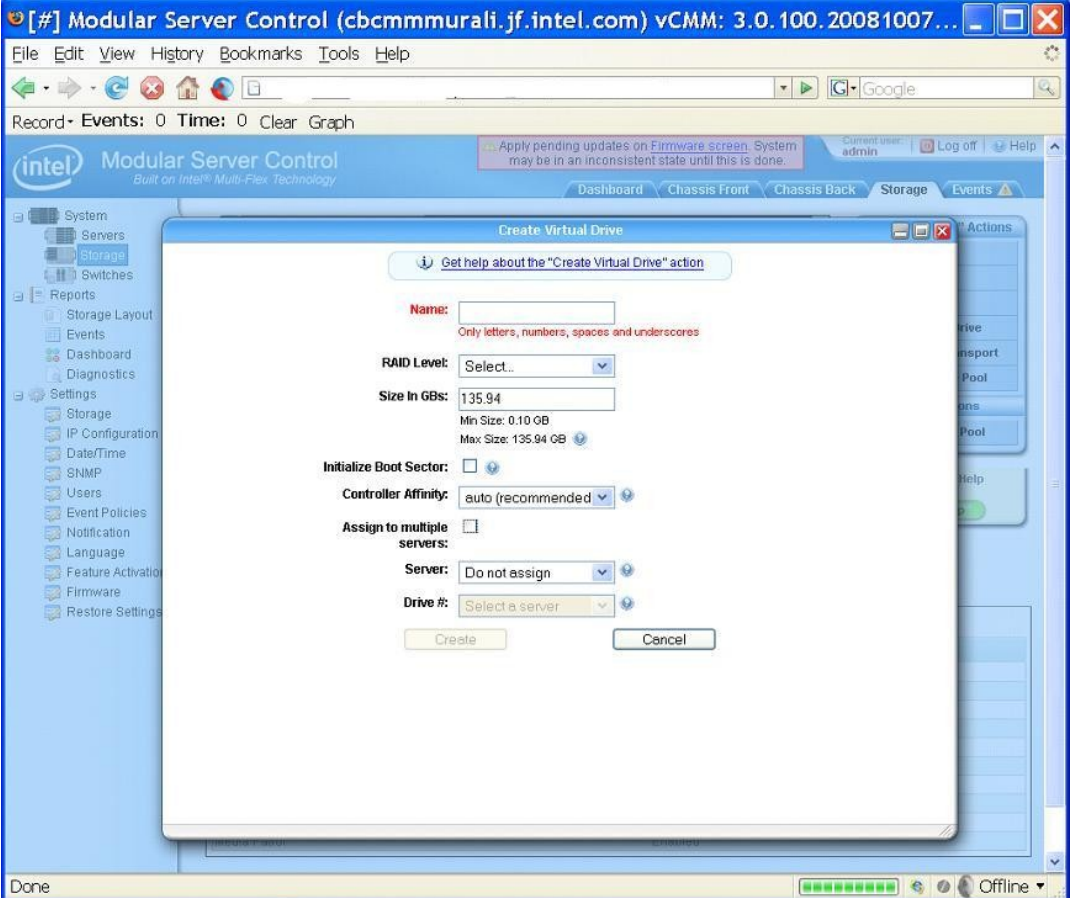

### **How to share LUN with multiple servers (2)**

Select multiple servers to assign

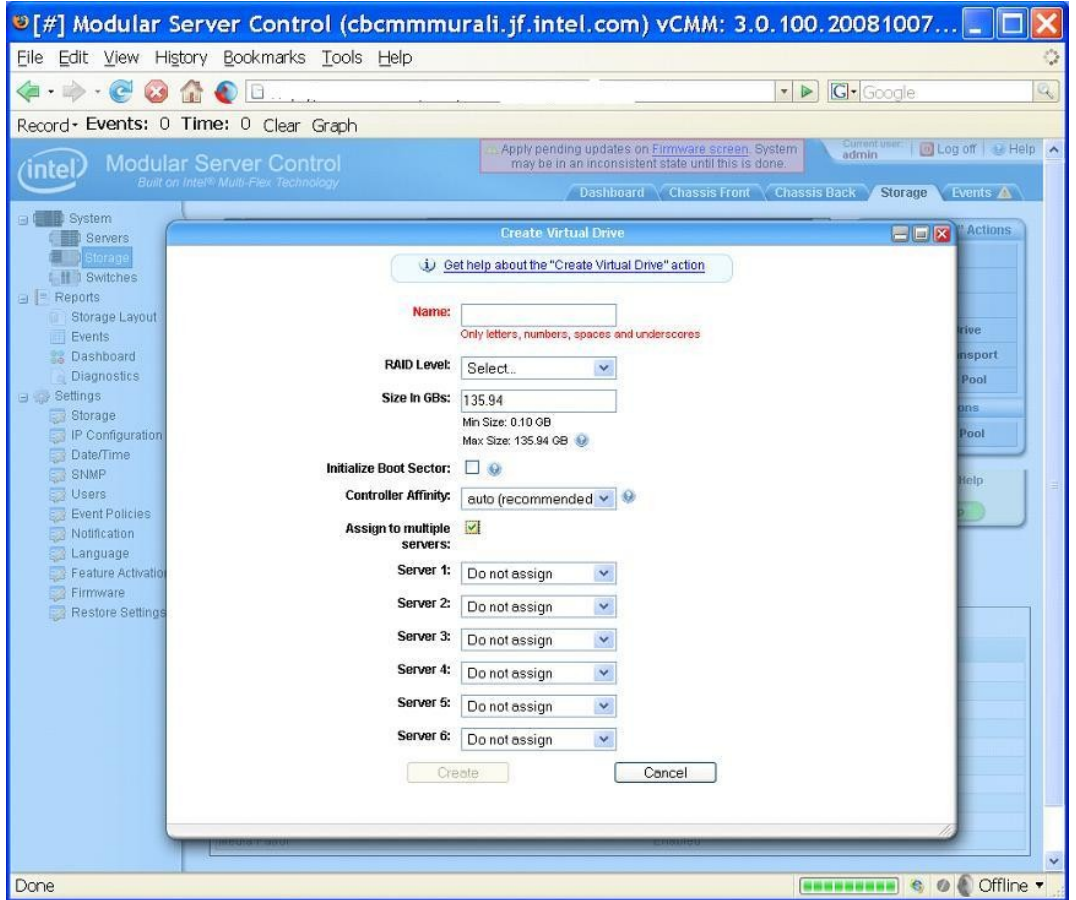

# **How to share LUN with multiple servers (3)**

A virtual drive is assigned to more than one server.

Move mouse over the virtual drive to see the servers that are assigned to

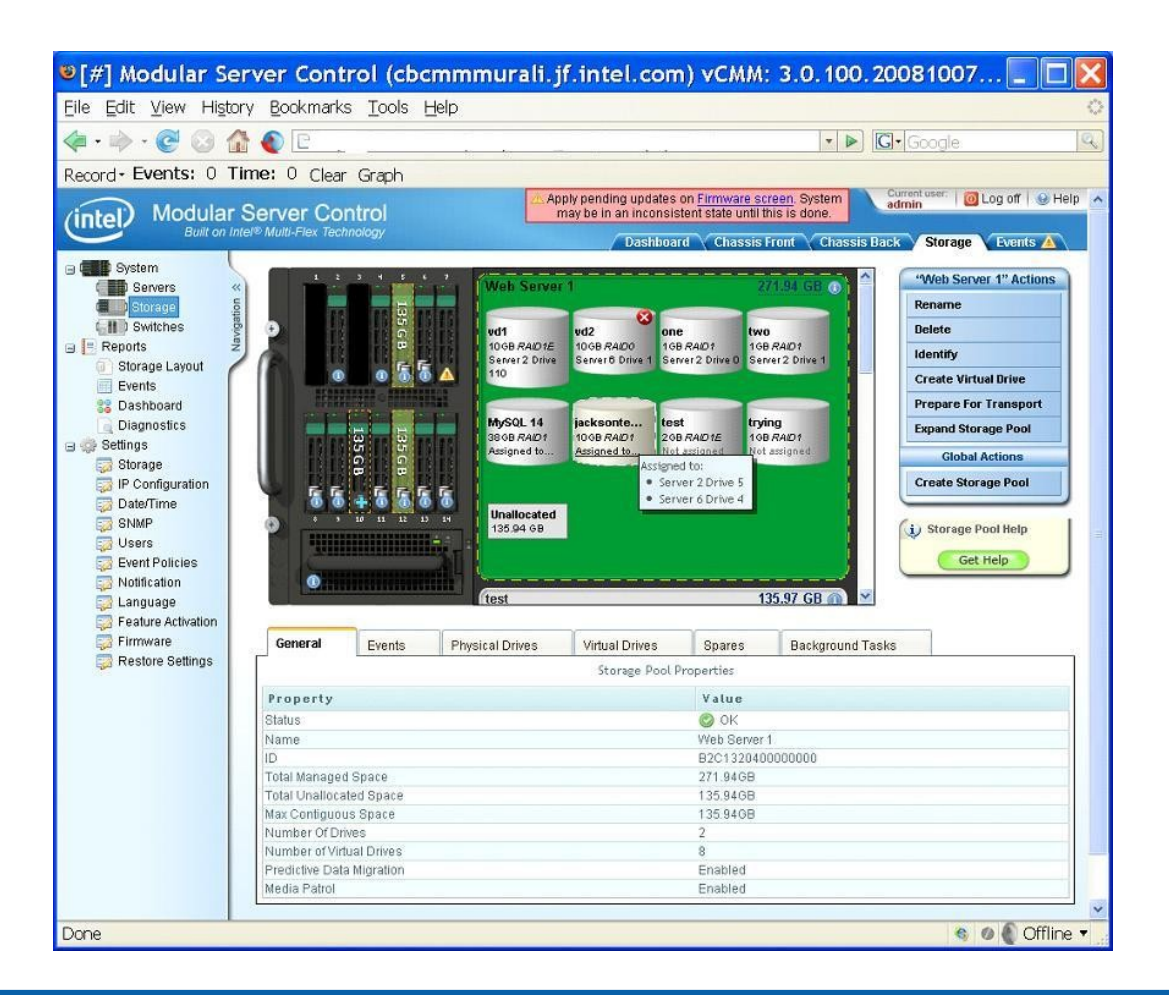

# **How to share LUN with multiple servers (4)**

Clicking unassign will cause the dialogue box shown below to pop up

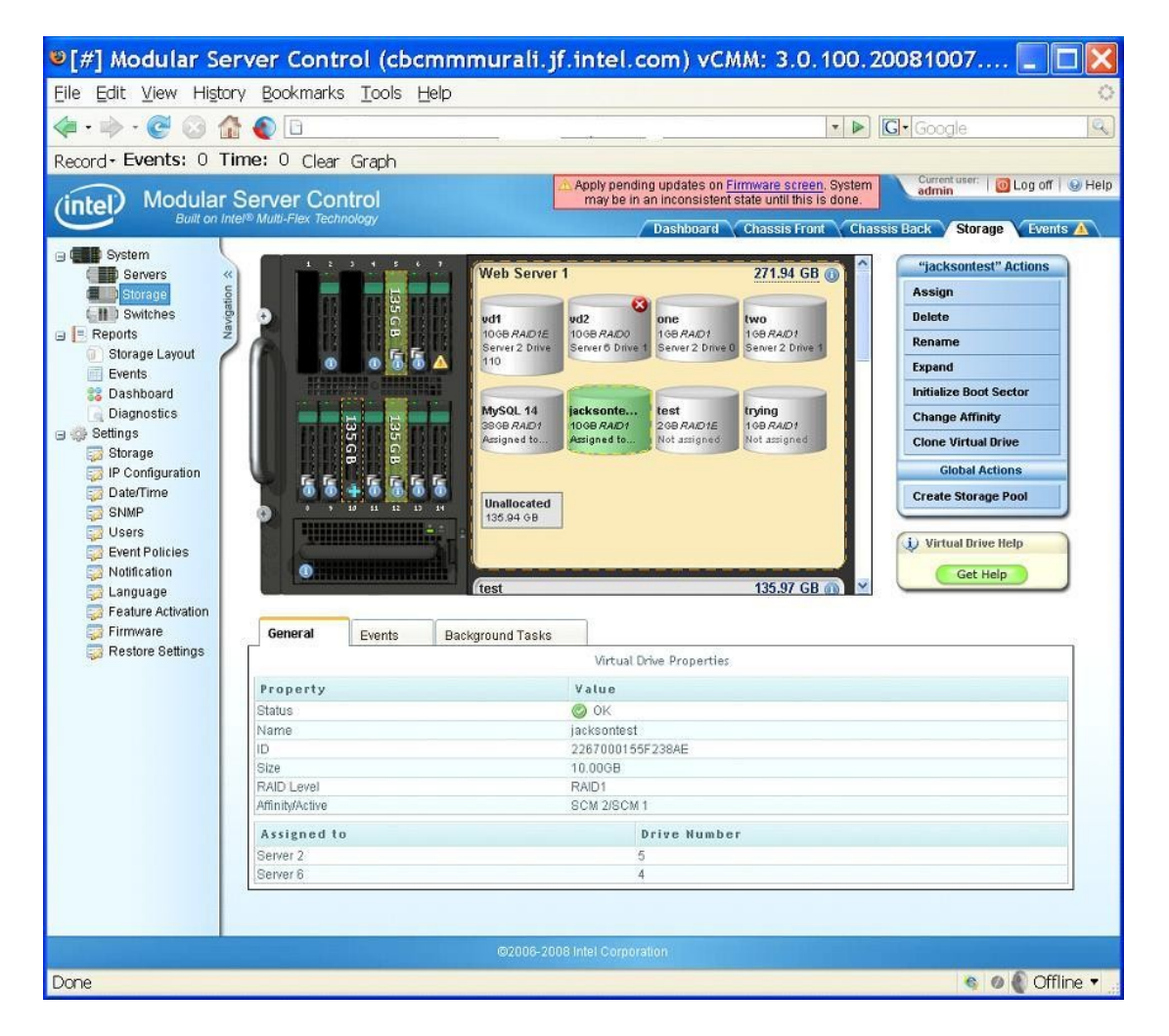

# **How to share LUN with multiple servers (5)**

Unassign Servers from the unassign dialog box A pop up screen below will show up

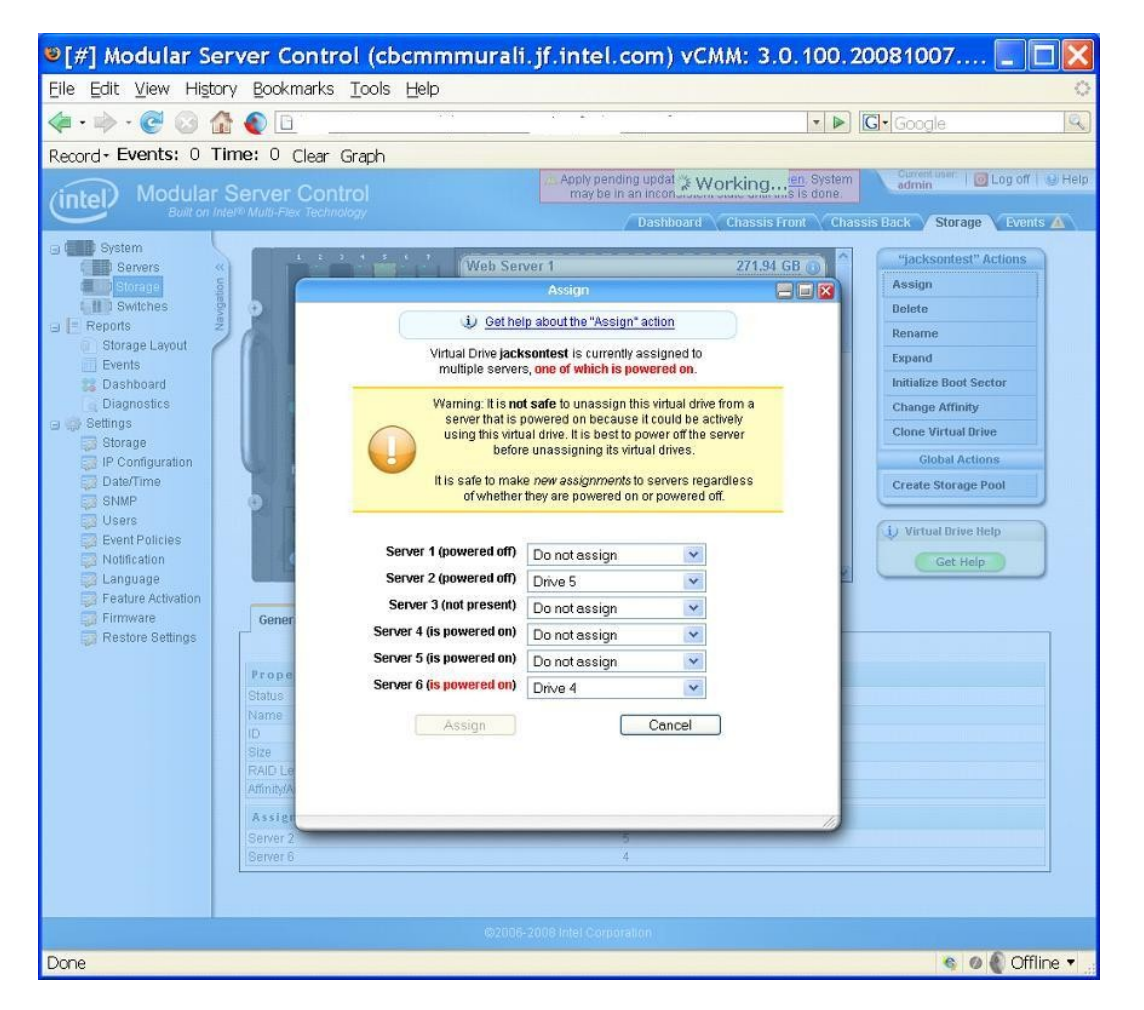